# CHINOOK ARCH

October 2021 Volume 3 Issue 8

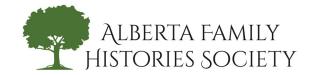

# **Society Meetings**

**Our Next Society Meeting: Monday, October 4** 

**LOCATION:** Zoom meeting

**TIME:** 7 to 9 pm

**Topic:** Using Probate Records for Genealogical Research by Carol Hutchinson

# **Upcoming Meetings**

All held virtually using Zoom until further notice. Contact communications@afhs.ab.ca to receive an invitation.

| DATE          | GROUP                                       | TIME                      | TOPIC                                    |
|---------------|---------------------------------------------|---------------------------|------------------------------------------|
| Sat., Oct. 9  | Digital Genealogy SIG<br>Family Genes Group | 10 to 11 am<br>11 to noon | Geni Family Tree                         |
|               |                                             |                           | Import from another family tree GEDCOM   |
| Sat., Oct. 16 | English/Welsh SIG                           | 10 am to noon             | Victorian Mourning Customs               |
| Sun., Oct. 19 | DNA SIG                                     | 1:30 to 3:30 pm           | How to Organize DNA Data                 |
| Mon,, Oct. 18 | Board Meeting                               | 7 to 9 pm                 |                                          |
| Sun, Oct. 24  | Legacy SIG                                  | 1:30 to 3:30 pm           |                                          |
| Sat., Oct. 25 | Celtic SIG                                  | 10 am to noon             |                                          |
| Mon., Oct. 25 | Ontario SIG                                 | 1:30 to 3:30 pm           | Immigration from Ontario to the Prairies |
| Sat., Nov. 6  | Family Tree Maker SIG                       | 10 am to noon             | Family Tree Maker tips and tricks        |

# **Next Society Meetings**

### Monday, November 8, 2021

**Topic:** General Meeting & Literary History of Calgary

Monday, December 13, 2021

Topic: TBD

# **Notice of General Meeting**

Notice is hereby given, in accordance with Alberta History Society Bylaws 7.1 and 8.1, of a General Meeting of Alberta Family Histories Society which shall be held on Monday, November 8, 2021 via Zoom, starting at 7 pm.

The purpose of the meeting is to vote on changes to the bylaws. Connection information and meeting materials will be distributed via a *Windsock* email message during the week prior to the meeting.

# **My Great-Grandmother, World Traveller** Steve Henley

While we often think our ancestors stuck close to home, this is not true for everyone. On August 3, 1922, my greatgrandmother Nettie Ann (Phillips) Henley began a journey that took her from Regina, Saskatchewan, to Alexandria, Egypt – a trip of nearly 10,000 kilometers! One hundred years ago, the trip required boarding a Canadian Pacific Railway (CPR) train to Quebec City, then transferring to a steamship going to Europe, and even more train and ship travel to reach Alexandria.

Born in Little Falls, New York, on July 12, 1857, Nettie was the daughter of Jacob and Sarah Ann Phillips. She was only a child in September 1864 when her father enlisted in the Union Army. Although Jacob survived his service in the U.S. Civil War, her uncle Simeon and two of Sarah Ann's four brothers did not. The Civil War was one of the first significant historical events that Nettie witnessed first-hand.

After the death of her father, Nettie managed the family business, the Rock Island Steam Laundry. Then she met Harry Israel Henley and they were married in Davenport, Iowa, on February 4, 1888.

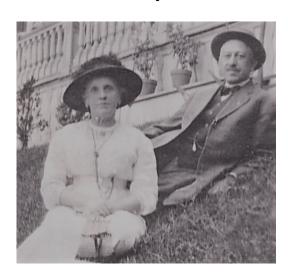

Nettie was used to travelling as by the time she began her journey to Egypt, she had already lived in six states and two different countries. Harry worked as an insurance agent with an organization called Woodmen of the World and moved the family all across the United States. They lived in Illinois, Missouri, Minnesota, Montana, Washington, and California. Eldest son Harrison (Harry) Jay Henley was born in Missouri, and second son Will (Bill) Llewellyn Henley was born in Minnesota.

Harry Sr. died in Los Angeles, California, in 1919. Harry and Nettie were already living with their son Harry, and his first wife Lena, on their Saskatchewan homestead at that point, with Harry Sr. travelling to do business in California. However, after Lena died in the 1918 Spanish Flu pandemic, Harry Jr. married again. Tensions between his new wife, Viola, and Nettie were one of the factors that caused Nettie to travel alone in 1922 from Saskatchewan to Alexandria, where she met up with her other son Bill, a musician.

On August 7, 1922, Nettie, a sixty-five-yearold woman, barely five feet tall and one hundred pounds on a good day, arrived in Montreal after traveling from Regina by train. Although I have extensive letters describing Nettie's later travels, I don't have anything about her time on the trains going from Saskatchewan to Quebec to meet the ship. While researching, I came across the Chung Collection of CPR documents at the University of British Columbia. The CPR timetables I found filled in her travel time from Regina to meet her ship in Quebec City. From a March 5, 1922, CPR schedule pamphlet, I was able to determine that for her to arrive in Montreal on Sunday, August 7, 1922, at 9:40 a.m. Eastern Time, she left Regina on Thursday, August 3, at 7:25 p.m Mountain Time.

### **Ancestor Anecdotes**

From there, she took another train to Quebec City where she boarded the Canadian Pacific steamship *Empress of France* to continue her trip to Alexandria, Egypt. The steamship took her to Cherbourg, in France, and then she traveled by train from there to Paris. In Paris, she boarded another train that took her to Marseille and in Marseille, she boarded a mail steamer that took her on the final leg of her journey to Alexandria.

From the record of expenses Nettie kept during her journey, in a small No. 99 Student's Notebook, I know that in Montreal she paid \$2.69 for meals, \$1.50 for a steamer chair and \$3.00 for her hotel stay. She also recorded spending \$3.20 on an excess baggage charge for train travel from Cherbourg to Paris, and then \$5.50 for excess baggage from Paris to Marseilles, where she boarded her ship to Egypt. In letters home to her son Harry, written on board the *Empress of France*, Nettie says that she, "found out very definitely it is a run of from 14 to 16 hours from Paris to Marseille."

Among her many experiences during the trip, one historic event Nettie witnessed was seeing the wreck of the British warship HMS Raleigh on the rocks in Newfoundland. The Empress of France stood offshore waiting in case they needed to provide assistance. Writing to Harry about the incident, Nettie says, "in the afternoon there was quite a little excitement when we received a wireless calling for help from a wrecked boat. A cruiser named Raleigh, a Flag ship. So we fairly raced through the waves in order to reach the boat as soon as possible."

How that event compared to being in Turkey, after arriving from Egypt, during the Great Fire of Smyrna I suspect I will never know. In September of 1922, Turkish soldiers lit much of the port city of Smyrna alight, and it burned for nine days. Thousands of Greeks and Armenians were killed. The intent of Nettie's trip to Egypt was to join her youngest son while his jazz band, the White Lyres, toured through the Middle East. The band had previously played in Constantinople and may have been headed there when the Turkish forces arrived in Smyrna. From Nettie's visa stamps I know that she was back in Egypt a month after first arriving in Alexandria.

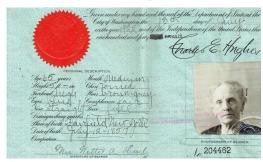

If Nettie wrote any letters home to my grandfather Harry about her time in Turkey, they have not survived. I did find a report by Basil Woon, of Universal Services wire service, who stated in a December 6, 1922 article, "Finally, after teaching half of Anatolia to say it with music, they [White Lyres] arrived in Smyrna, then under Greek control. There they opened a Broadway cabaret and scored a perfect thirty. Nothing lasts, however, and the Broadway cabaret ended in smoke when the Turks captured the town. They proceeded to Alexandria, where they took a flat boat up the Nile. They came back to Paris via Algeria, Morocco and Spain, being jailed only four times."

By November of 1922, Nettie's Middle East adventure was over, and the beginning of an extended stay in Paris began.

While we may not all have a relative like Nettie, you should keep an open mind about your ancestors and their own possible travel adventures.

# **Special Interest Groups**

SPECIAL INTEREST GROUPS (SIGs) are the ideal place to share your family history. The small-group setting allows for the exchange of information and suggestions on further avenues to pursue.

All SIGs are being held using Zoom for now and the groups do not meet during July and August. Check our website calendar for up-to-date information or email the SIG leader.

#### **CELTIC SIG (Irish/Scots)**

Meets on the fourth Saturday 10 am - Noon celticsig@afhs.ab.ca

#### **DIGITAL GENEALOGY SIG**

Meets on the second Saturday 10 am - Noon familygenes@afhs.ab.ca

#### **DNA SIG**

Meets on the third Sunday 1:30 - 3:30 pm dnasig@afhs.ab.ca

#### **ENGLISH/WELSH SIG**

Meets on the third Saturday 10 am - Noon englishwelshsig@afhs.ab.ca

#### **FAMILY TREE MAKER SIG**

Meets on the first Saturday 10 am - Noon ftmsig@afhs.ab.ca

#### **LEGACY SIG**

Meets on the last Sunday 1:30 – 3 pm legacysig@afhs.ab.ca

#### **ONTARIO SIG**

Meets on the fourth Monday 1:30 - 3:30 pm ontariosig@afhs.ab.ca

# Family Tree Maker SIG Bev Smith

For the Family Tree Maker SIG, the genealogical season normally starts on the Labour Day weekend as we meet the first Saturday of each month. Due to the COVID-19 restrictions, we will continue to use Zoom for our monthly meetings for the foreseeable future. At the meetings, we discuss using the genealogy program Family Tree Maker (FTM) and have members ranging from beginners to long-time users of the program. One of the things we continue to advocate is the benefit of having a family tree program on your computer instead of relying only on online trees, like Ancestry.

Our members also share their success stories and tips on other genealogy topics that they have learned while researching their families. At our last meeting, member Pat Jette shared a PowerPoint presentation of her work on the history of her Japanese Canadian family from their fishing business in Bamfield, British Columbia (on Vancouver Island) in the 1930s through their internment during World War 2 and to their struggles to receive compensation from the Canadian government both during and after the war. It was an interesting and well-documented presentation. She also shared some of the many sources she used to find the information which included:

Library and Archives Canada - Japanese Canadians <a href="https://www.bac-lac.gc.ca/eng/discover/immigration/history-ethnic-cultural/Pages/japanese.aspx">https://www.bac-lac.gc.ca/eng/discover/immigration/history-ethnic-cultural/Pages/japanese.aspx</a>

Landscapes of Justice website <a href="https://www.landscapesofinjustice.com">https://www.landscapesofinjustice.com</a>

BC Property Assessments online <a href="https://www.bcassessment.ca/Property/AssessmentSearch">https://www.bcassessment.ca/Property/AssessmentSearch</a>

Nikkei National Museum & Cultural Centre. https://centre.nikkeiplace.org

Thank you to Pat for showing us another part of Canada's history and for sharing examples of the variety of documents and photographs she was able to find.

# **Tech Tips**

# Capturing Screenshots or "Snips" Marion Peterson

There are times, as genealogists, that we only want to capture part of what is on our computer screen. For example, I may only want to save one obituary on a newspaper spread. Did you know that there is built in screenshot software on your computer or device?

In Windows 10, it is called Snip & Sketch and can be accessed using the keyboard shortcut Win + Shift + S.

https://blogs.windows.com/ windowsexperience/tag/snip-sketch

In Windows 7 or 8.1, it is called Snipping Tool and you can access it by clicking on Start and searching for Snipping Tool. <a href="https://support.microsoft.com/en-us/windows/use-snipping-tool-to-capture-screenshots-00246869-1843-655f-f220-97299b865f6b">https://support.microsoft.com/en-us/windows/use-snipping-tool-to-capture-screenshots-00246869-1843-655f-f220-97299b865f6b</a>

For **Apple** devices, there are four ways to capture the screen.

https://www.cnet.com/tech/computing/ mac-screenshots-4-ways-to-capture-yourmacbooks-screen/?fbclid=lwAR06CkBiz EqZHmxxhQRLKNKEI2QW-EDtVuCt8hp 0r D93KOedsfc\_oL\_awSg

Did you know it is possible to do screenshots that capture the entire screen on mobile devices? You can then crop the image using the phone or tablet's photo editor.

For **Android** devices, press the volume down and power buttons at the same time.

https://support.google.com/android/ answer/9075928?hl=en&fbclid=lwAR342L LX8Fdw70GtdSLR7mdt\_jk8mJXSI5yHvtPgS awAg\_HlClsLlucfC\_E

For **iPhone**, there are a few different ways, and they are described in this article.

https://support.apple.com/en-us/ HT200289?fbclid=lwAR3EGeSjk0UAR bYA23LrgcHDbavPcGP1pg7yeaNawaJYjCk-KaxLakmN3P8E I use Snip & Sketch almost daily for screen captures. When researching a person or topic, I open a Word document and paste my snips into one main document, making sure I've captured clear images and relative source information.

It is possible to mark up or highlight the snip, and I can even send it to someone directly from the app. One handy feature is the time delay which makes it possible to grab popups.

There are, however, a few things to consider:

- Some of these tools only create JPG files. With Snip & Sketch it is possible to save your file in several different formats.
- The captured image is only saved at the resolution of the computer screen, which may result in images that don't have enough pixels for some purposes, like use in a published book.
- The snips don't capture the source information, so you'll need a way to keep track of this important information.

To track source information, there are several options:

- You can take two screenshots one capturing the entire screen including the URL and another of the snip itself.
- Another method is to right click on the image, open the Properties and put the source information into the Details field of the metadata. This keeps the information permanently with the image.
- Some people put the image into a photo editor and extend the canvas to make a blank place to type the source information. You need to devise a system that works for you.

Now you can add this digital skill to your genealogy toolbox!

# **Hubert John Benedict - Who Are You?** Jim Benedict, AFHS Webmaster

I have been working on the new cemetery project at <u>AlbertaAncestors.ca</u> website, testing the pages and testing the burial records. We now have 21 cemeteries listed, from Calgary, Crowsnest Pass and other areas. This is now a working, useful tool for finding our local relatives and will be an important service from AFHS to the family studies communities out there. The main cemetery of Queen's Park is about to be included, which will be a big bonus.

So, I decided to see if any of my name-sakes are lying around these parts by going to the homepage and typing Benedict in for a surname. Ten results came back, from three different cemeteries. I recognized a few, but one puzzled me – a Hubert John Benedict (1895-1914). Intrigued, I clicked on the Plot icon link to go to his memorial page. There I could see the headstone, "HUBERT JOHN, beloved son of J. & M.E. BENEDICT." Scrolling down, I see that John and Mary E. Benedict are also buried there, obviously his father and mother.

Okay, so what does **Find a Grave** have on Hubert? Searching there, that service only has the headstone and name, but nothing on the parents. Time to investigate further. I check on **Ancestry.ca** and find the family. The father, John Benedict, was born in Meaford, Ontario. My Benedict roots also come from there, so maybe we have a connection?

Time to turn to **Newspapers.com** for more clues. Hubert's obituary in 1914 says that his death was a "great shock to

the sporting fraternity" in Calgary, and "Benny," as he was known, was a popular young man. Hubert had succumbed to pneumonia. I was also able to find a photo clipping of him, winning a foot race. What a guy! But is he related?

Ancestry guides me to Hubert's grandfather, who is Ard Benedict. Aha, a name in my family branch. I now go to my other AFHS website in Family Genes, where the Society hosts members' personal family tree studies. For my Benedict study, a search on Hubert turns up Hubert John Benedict. Right name, place, parents, birth and death dates.

One more step. How is Hubert related to my line? Family Genes has a neat relationship tool for this purpose. Entering in the person link for Hubert and the other link to my grandfather, Peter George Benedict, they turn out to be second cousins. And both are buried at Union Cemetery. I wonder if they ever met?

In all, I consulted six websites as sources; a couple of fun hours, never leaving the comfort of my computer chair, and I have a satisfying evening. I hope to present this small detective work for you at the next Society meeting as a "brag."

#### Editor's note:

Alberta Ancestors is a "sister" website for AFHS which will host our cemetery records and more. It is still under construction, and there are sections that are not complete. Please send feedback to webmaster@afhs.ab.ca

# CALGARY PUBLIC LIBRARY

### **Family History Coaching Program**

Free online help

Calgary Public Library/AFHS

October 23, 2021 1 - 3 pm

https://calgarylibrary.ca/events-andprograms/programs/virtual-familyhistory-coaching

# The Really Useful Family History Show

Virtual conference

**Family History Federation** 

November 12 - 13, 2021

www.fhf-reallyuseful.com

# CONFERENCES/WEBINARS

### **Picture This! with Stephen Gill**

Virtual webinar

British Isles Family History Society of Greater Ottawa

October 9, 2021 7:30 - 10:00 am www.bifhsgo.ca/events

#### 2021 Conference

Virtual conference - live and recorded sessions

Virtual Genealogical Association

November 13, 2021

https://virtualgenealogy.org/annualconference

# **50th Anniversary Fall Seminars**

Dave Obee on Eastern Europe

Virtual seminar

British Columbia Genealogical Society

October 30, 2021 10:30 am - 1:30 pm

www.bcgs.ca/fall-anniversary-seminars

#### **Families in Wartime**

Virtual webinar

British Isles Family History Society of Greater Ottawa

November 13, 2021 7:00 am www.bifhsgo.ca/events

# Exploring a Soldier's Second World War Experience- Beyond the Standard Narrative

Virtual webinar

The London & Middlesex Branch of Ontario Ancestors

November 6, 2021 7:00 - 10:00 am https://londonmiddlesex.ogs.on.ca/ events

#### MORE ONLINE EVENT LISTINGS:

#### **Conference Keeper:**

www.conferencekeeper.org/virtual

#### Family Search:

www.familysearch.org/wiki/en/Family\_ History\_Library\_Classes\_and\_Webinars

#### **GENEVA (UK events):**

http://geneva.weald.org.uk/doku.php

# **Volunteer Opportunities**

Do you have some time to spare? Alberta Family Histories Society is entirely run by volunteers, and we have tasks both big and small. Here are some of our current opportunities:

- Our lease for the library property on 16th Avenue NW expires in May. We are setting up a committee to explore our options and the costs involved if we move. If you would like to be involved, contact <a href="mailto:facilities@afhs.ab.ca">facilities@afhs.ab.ca</a>
- We have lots of duplicates and extra materials to sell. If you would like to help organize a book sale, contact Linda <u>library@afhs.ab.ca</u>
- Do you love to read? We need members to read and write short reviews for our AFHS library books that can be published in our newsletter and on Facebook. Contact Marion communications@afhs.ab.ca
- Linda Murray and Lorna Laughton are stepping down as DNA SIG leaders as of November. In order to continue with this group, we will need a leader to schedule and organize meetings. Contact Linda & Lorna <a href="mailto:dnasig@afhs.ab.ca">dnasig@afhs.ab.ca</a>
- The Programs Committee is seeking another volunteer. They have some great suggestions for speakers and topics at our Society Meetings but need at least one more person to help with the coordination. Contact Christine programs@afhs.ab.ca
- At the beginning of COVID, we cancelled the cleaning contract for our facility because it was closed. Library committee members have been doing some touch ups, but after 18 months it could use a deep clean. The Board is wondering if there are 2 or 3 members who would volunteer to do a work bee or two. If not, we will use funds to hire a cleaning service. Contact Richard <a href="mailto:facilities@afhs.ab.ca">facilities@afhs.ab.ca</a>

All rights reserved. The articles, stories and other information in CHINOOK ARCH are the property of the Alberta Family History Society and the authors. Reproduction of any part of CHINOOK ARCH is not permitted without the permission of the editor. To reprint an article, please contact the editor at <a href="mailto:chinookarch@afhs.ab.ca">chinookarch@afhs.ab.ca</a>

# **Library Hours & Opportunities to Connect**

**AFHS Library & Office location:** 

712 - 16 Avenue NW Calgary

# **Library Open Hours**

Thursdays - 10 am to 2 pm Saturdays - noon to 4 pm

Library users and staff must wear masks, sanitize hands and maintain social distancing.

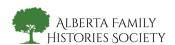

# Get in touch with us!

Email: info@afhs.ab.ca

Website: www.afhs.ab.ca

Phone: 403-214-1447

Facebook: Alberta Family

**Histories Society** 

**Instagram:** 

abfamilyhistoriessociety

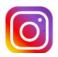

#### **Chinook Arch**

Watch for our newsletter distributed by email monthly, on the Saturday before AFHS meetings, from September to June. Paper copies are available at meetings and at the AFHS Library.

We are looking for short articles and copyright-free pictures. Favourite relatives, fond family memories, great research tips and tricks, new genealogy technology you love or any related topics are accepted.

**Editor:** Amber Godfrey

**Email:** chinookarch@afhs.ab.ca